# **INFORMATIKAI ISMERETEK** KÖZÉPSZINTŰ GYAKORLATI VIZSGA **MINTAFELADATOK**

# **1. Hálózati ismeretek 40 pont**

# **Planet-LAN 40 pont**

Egy kisvállalat hálózatának tervezésével bízták meg. A kisvállalat jelenleg két telephellyel rendelkezik. Az Ön feladata, hogy a megadott terv és elváráslista alapján szimulációs programmal elkészítse a kisvállalat teszthálózatát. Munkáját Planet\_LAN néven mentse az Ön által használt szimulációs program alapértelmezett formátumában!

### *A hálózat topológiája*

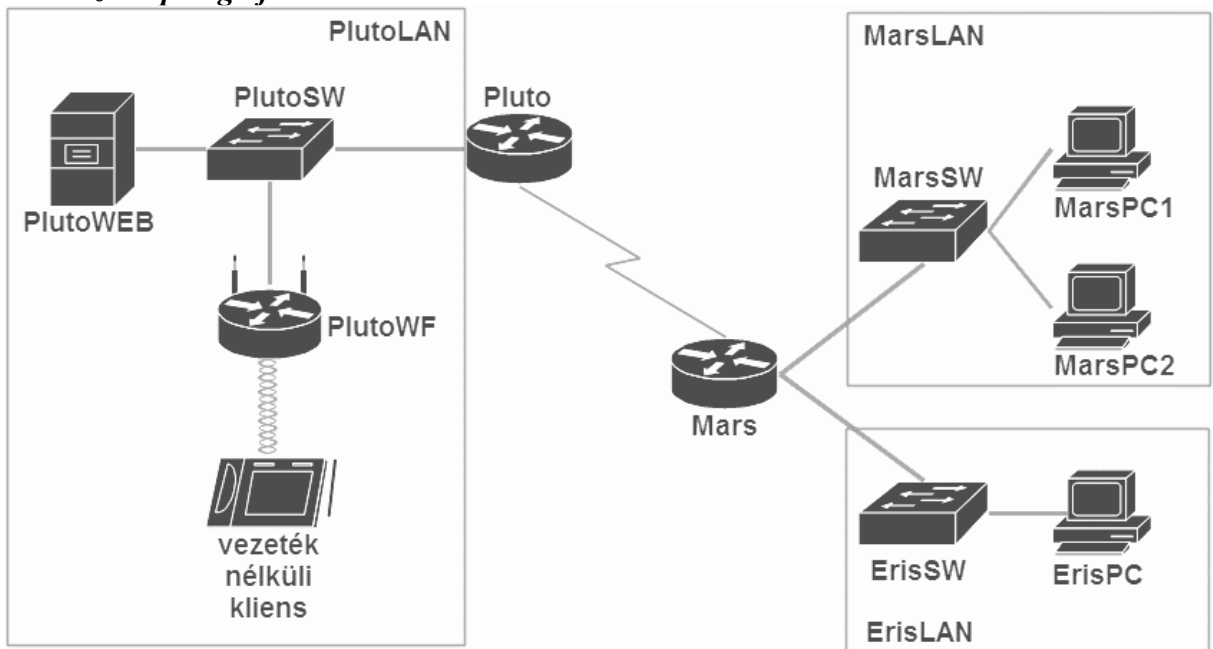

### **Hálózati címzés**

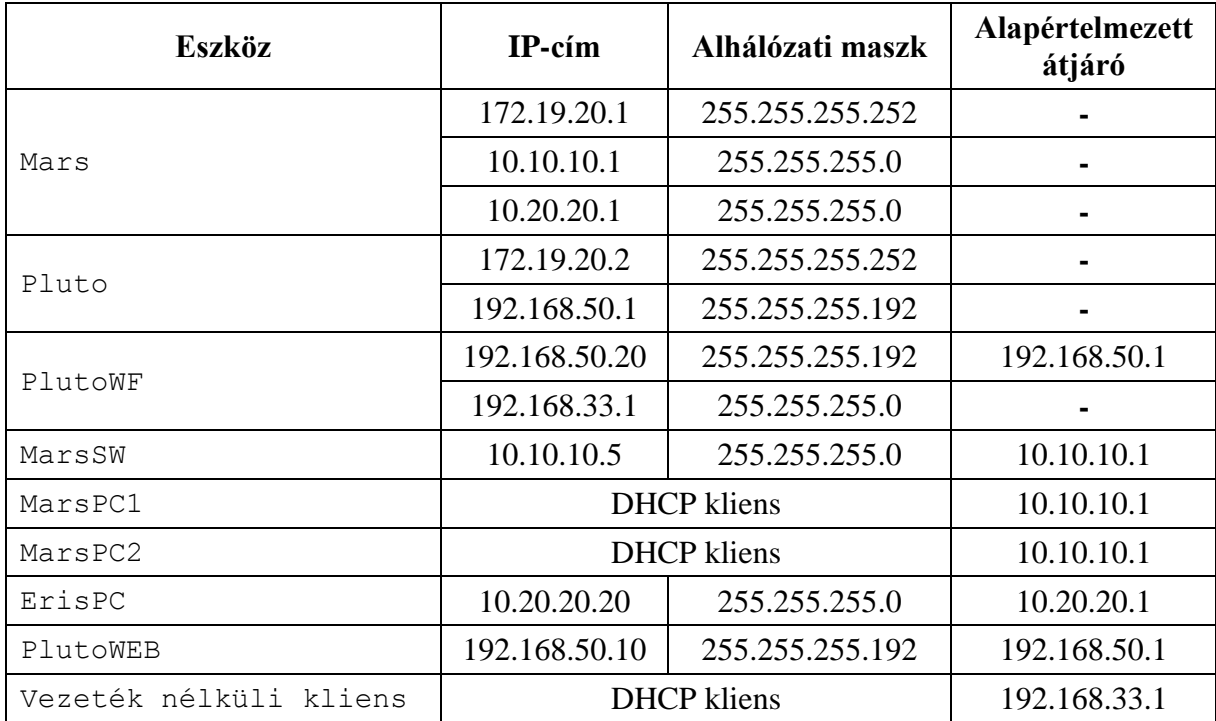

### **Beállítások**

- 1. A szimulációs programban válassza ki a feladat megoldásához szükséges eszközöket a következő információk alapján:
	- a. A forgalomirányítók rendelkezzenek minimum két Ethernet interfésszel, amelyek legalább 100 Mb/s sebességűek, valamint egy szinkron soros interfésszel!
	- b. A kapcsolók legalább 8 portosak legyenek!
	- c. A vezeték nélküli hálózatot egy vezeték nélküli forgalomirányító (SOHO forgalomirányító) biztosítsa!
	- d. Vezetéknélküli kliensnek bármilyen végberendezést használhat, mely képes vezeték nélküli kapcsolat létesítésére.
- 2. A kiválasztott eszközöket kösse össze a topológiai ábrának megfelelően! A PlutoWF SOHO forgalomirányítót a WAN (Internet) interfészén keresztül csatlakoztassa a PlutoSW kapcsolóhoz!
- 3. Állítsa be a forgalomirányítók és a kapcsoló IP-címeit a táblázatnak és a topológiai ábrának megfelelően!
- 4. Állítsa be a PlutoWEB számára az IP-konfigurációt a táblázat alapján! A DNS szerver címe önmaga (192.168.50.10) legyen!
- 5. Állítsa be az ErisPC számára az IP-konfigurációt a táblázat alapján! A DNS szerver címe 192.168.50.10 legyen!
- 6. Állítsa be a Pluto és a Mars forgalomirányítókon és a MarsSW kapcsolón, hogy a konfigurációban megjelenő eszköznév a topológiai ábrának megfelelő név legyen!
- 7. A MarsSW kapcsolón biztosítani kell a távoli telnet protokollon keresztüli elérést. A távoli eléréshez használt jelszó *telnet123* legyen!
- 8. A MarsSW kapcsolónál a privilegizált módot védő jelszó a *mars123* legyen!
- 9. A cégnél dinamikus forgalomirányítást kívánnak alkalmazni OSPF protokoll használatával. Állítsa be mindkét forgalomirányítón az OSPF protokollt a következők szerint:
	- a. Használja az 5-ös folyamatazonosítót!
	- b. Hirdesse az összes közvetlenül csatlakozó hálózatot a 0-ás területben!
	- c. A forgalomirányítási információk küldésére nem használt interfészeket állítsa be passzívnak!
- 10. A Mars forgalomirányító DHCP szerverfunkciókat lát el a MarsLAN hálózatban. A DHCP szervernél a következő beállításokat kell elvégeznie:
	- a. Biztosítsa az összes szükséges paraméter átadását! A kliensek kapják meg az alapértelmezett átjáró címét is!
	- b. A DNS szerver címe 192.168.50.10 legyen!
	- c. A rendelkezésre álló címtartományokból az első 20 címet ne ossza ki a kliensek számára!
- 11. Állítsa be, hogy a MarsPC1 és a MarsPC2 kliensek az IP-beállításokat automatikusan kapják meg a DHCP szervertől!
- 12. A PlutoWF vezetéknélküli forgalomirányító LAN felőli IP-címének állítsa be a 192.168.33.1 IP-címet!
- 13. A PlutoWF vezeték nélküli forgalomirányító a belső hálózatban DHCP szerver funkciókat lát el, ezért a következő beállításokat kell elvégeznie:
	- a. Állítsa be úgy a DHCP szolgáltatást, hogy a 192.168.33.33-as IP-címtől osszon címeket legfeljebb 17 kliens számára!
	- b. A DNS szerver címe 192.168.50.10 legyen!
- 14. A PlutoWF vezeték nélküli forgalomirányítón vezeték nélküli hozzáférést is biztosítanak. Állítsa be a vezeték nélküli hálózatot a következőképpen:

#### a. Az SSID *PLUTOwifi* legyen!

- b. A hitelesítés WEP segítségével történjen! A kulcs *0123456789* legyen!
- 15. Csatlakoztassa a vezeték nélküli klienst (például SmartPhone-t) a vezeték nélküli hálózathoz, és állítsa be, hogy IP-címét automatikusan kapja a PlutoWF DHCP szervertől!
- 16. A forgalomirányítókon és a MarsSW kapcsolón mentse el a konfigurációt, hogy azok újraindítás után is megőrizzék a beállításokat!
- 17. A Mars forgalomirányító futó konfigurációját tftp protokoll használatával mentse el a PlutoWEB szerverre az alapértelmezett fájlnév használatával!

#### **Hálózat működésének tesztelése:**

- A forgalomirányítás működik a forgalomirányítók között, a routing táblákban jelennek meg OSPF-től tanult bejegyzések.
- A MarsPC1 és a MarsPC2 kliensek dinamikusan kapnak IP-címet a DHCP szolgáltatástól.
- A MarsPC1-ről elérhető (pingelhető) a PlutoWEB szerver.
- A MarsSW kapcsoló az ErisPC hosztról elérhető telnet kapcsolattal.

# **2. Programozás 40 pont**

TUDNIVALÓK ÉS JAVASLATOK FELKÉSZÍTŐ, ILLETVE JAVÍTÓ TANÁROK SZÁMÁRA

*Ebben a feladatban a vizsgázónak konzolos és/vagy grafikus alkalmazást kell készítenie a tanul programozási nyelv (Java vagy C#) és fejlesztői környezet felhasználásával.*

## **Egyszámjáték**

Az egyszámjáték Mérő László matematikus találmánya. A játék nagyon egyszerű. Mindenkinek, aki a játék egy fordulójában részt kíván venni tippelnie kell egy számra 1 és 99 között. A játékot az nyeri, aki a legkisebb olyan számra tippelt, amire ő tippelt egyedül, ha nincs ilyen szám, akkor a fordulónak nincs nyertese. Ebben a feladatban egy többfordulós egyszámjátékkal kapcsolatban kell egy *konzolos* (1-5. feladatok) és egy *grafikus* (6-10. feladatok) alkalmazást készítenie. A két alkalmazás *egymástól teljesen független*, tetszőleges sorrendben készítheti el őket.

A megoldás során vegye figyelembe a következőket:

- *A képernyőre írást igénylő részfeladatok eredményének megjelenítése előtt írja a képernyőre a feladat sorszámát (például:3. feladat:)!*
- *Az egyes feladatokban a kiírásokat és a grafikus felhasználói felületet a minta szerint készítse el!*
- *A program megírásakor a fájlban lévő adatok helyes szerkezetét nem kell ellenőriznie, feltételezheti, hogy a rendelkezésre álló adatok a leírtaknak megfelelnek!*
- *A megoldását úgy készítse el, hogy az azonos szerkezetű, de tetszőleges input adatok mellet is helyes eredményt adjon!*

Az egyszamjatek1.txt állomány soronként tartalmazza a játékban résztvevő játékosok neveit és a fordulónként leadott tippjeiket. A tippek 1-99 közötti egész számok lehetnek. Az adatokat a szóköz karakter választja el egymástól. Feltételezheti, hogy nincs két egyforma nevű játékos az állományban és a tippek (fordulók) száma minden játékosnál azonos. Például:

Andi 2 4 7 1

A sorokban lévő adatok rendre a következők:

• A játékos neve. Például: "Andi"

A játékos a játék fordulóiban megadott tippjei. Pl.:  $\mu$ 2 4 7 1"

(Andi első tippje a 2-es, utolsó tippje az 1-es szám volt a 4 fordulós játékban)

- 1. Készítsen *konzolos* alkalmazást a következő feladatok megoldására, a projektet Egyszamjatek néven mentse el!
- 2. Olvassa be az egyszamjatek1.txt állományban lévő adatokat és tárolja el egy olyan adatszerkezetben, ami a további feladatok megoldására alkalmas!
- 3. Határozza meg és írja ki a képernyőre a minta szerint, hogy a játékban hány játékos vett részt!
- 4. Kérjen be egy forduló sorszámát! Feltételezheti, hogy az input adat megfelel egy létező forduló sorszámának!
- 5. Az előző feladatban bekért fordulóban határozza meg és írja ki a minta szerint a tippek átlagát! Az átlag két tizedesjegyre kerekítve jelenjen meg!
- 6. Készítsen *grafikus* alkalmazást, melynek segítségével az egyszamjatek2.txt állományt tudja új játékos nevével és tippjeivel bővíteni! A projektet EgyszamjatekGUI néven mentse el!
- 7. Alakítsa ki a grafikus alkalmazás felhasználói felületét a minta szerint!
- 8. Oldja meg, hogy a tippek mező jobb oldalán minden változás esetén jelenjen meg a beviteli mezőben lévő tippek aktuális száma! Feltételezheti, hogy a tippeket pontosan egy szóközzel elválasztva, 1-99 között pozitív egész számokkal adjuk meg! Ügyeljen rá, hogy a tippek száma akkor is helyesen jelenjen meg, ha a tippek bevitele közben a beviteli mező végén szóköz karakter található!
- 9. A "Játékos hozzáadása" parancsgombra kattintva ellenőrizze le, hogy a játékos neve már megtalálható-e az állományban! Ha már volt ilyen nevű játékos, akkor a minta szerinti üzenetablakkal jelezze a felhasználónak és ne történjen meg a tárolás! Szintén ellenőrizze le, hogy a tippek száma egyenlő-e az állományban már megtalálható tippek számával! Eltérő tippszám esetén ezt a minta szerinti jelezze és ne történjen meg a tárolás!
- 10. Helyes input adatok (név és tippek) esetén történjen meg a játékos nevének és a tippjeinek a tárolása az állomány végén a minta szerint. Feltételezheti, hogy az egyszamjatek2.txt állomány végén egy üres sor található, melyet az új adatsor tárolása után is alakítson ki! Szintén feltételezheti, hogy a tárolás közben egyéb hiba már nem fog fellépni! A sikeres tárolást jelezze a minta szerint, majd törölje le a beviteli mezők tartalmát!

#### **MINTA** a *konzolos* alkalmazáshoz:

3. feladat: Játékosok száma: 9 fő 4. feladat: Kérem a forduló sorszámát: 1 5. feladat: A megadott forduló tippjeinek átlaga: 2,22

#### **MINTÁK** *grafikus* alkalmazáshoz:

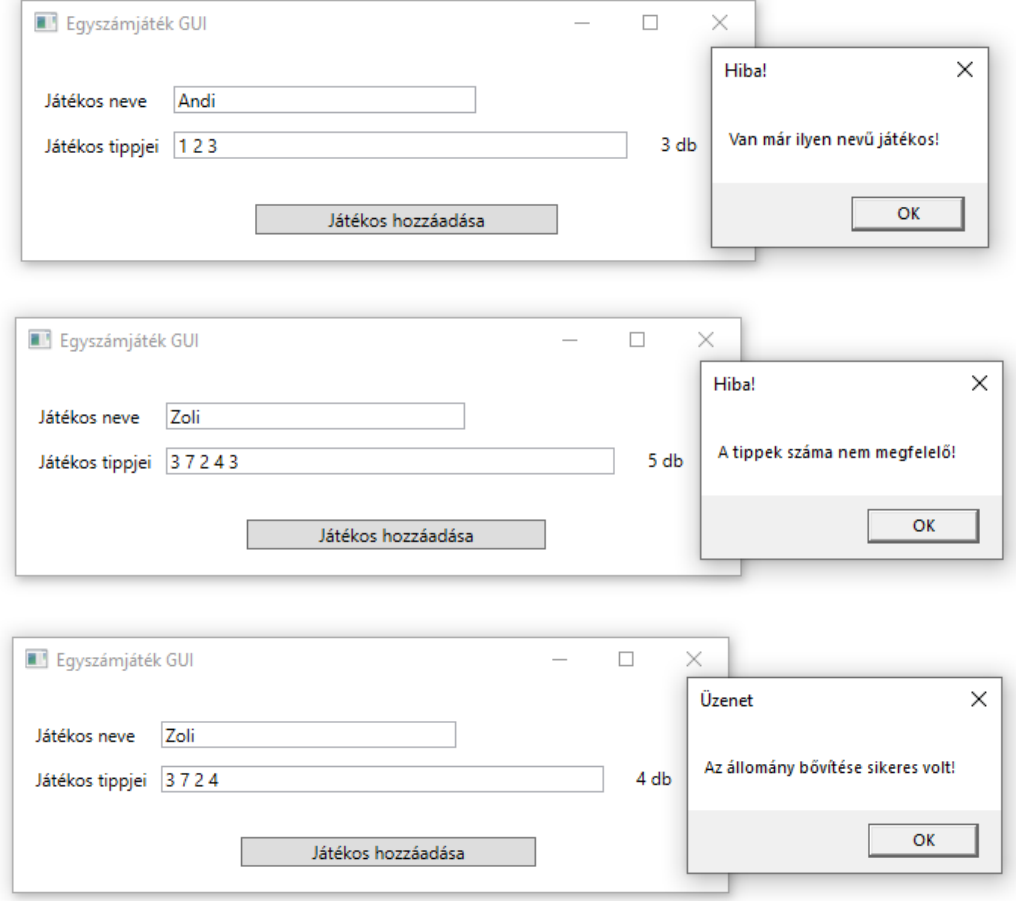

egyszamjatek2.txt a *bővítés előtt* (üres sor jelzése: |)

```
Marci 2 12 1 8
Lili 3 1 2 3
Andi 2 4 7 1
Tibi 1 3 2 3
Bence 3 5 1 1
Anna 3 1 2 6
Mari 1 2 1 2
Rita 3 2 6 7
Gabi 2 7 5 6
```
egyszamjatek2.txt a *bővítés után* (üres sor jelzése: |)

```
Marci 2 12 1 8
Lili 3 1 2 3
Andi 2 4 7 1
Tibi 1 3 2 3
Bence 3 5 1 1
Anna 3 1 2 6
Mari 1 2 1 2
Rita 3 2 6 7
Gabi 2 7 5 6
Zoli 3 7 2 4
```
# **3. Weboldalak kódolása és adatbázis-kezelés 40 pont**

## **Napelemek 40 pont**

A következő feladatban egy weboldalt kell készítenie a napelemek fejlődésének rövid bemutatására a feladatleírás és a minta szerint, valamint az Egyesült Királyság 1929 és 2018 közt rögzített napsütéses órák számát rögzítő statisztikai adatbázissal kell dolgoznia. *A két feladatrész egymástól függetlenül, tetszőleges sorrendben megoldható.*

Az első feladatrészben a forrásként kiadott weboldalon kell módosításokat végeznie a leírás és a minta alapján! Ahol a feladat másként nem kéri, a formázási beállításokat a napelem.css stílusállományban végezze el, az új szelektorokat az állomány végén helyezze el!

Nyissa meg a napelem.html állományt és szerkessze annak tartalmát az alábbiak szerint:

- 1. A weboldal karakterkódolása utf-8, a weboldal nyelve magyar, a böngésző címsorában megjelenő címe "Napelemes rendszerek" legyen!
- 2. A weboldal fejrészében helyezzen el hivatkozást a napelem.css stíluslapra valamint a napelem.js állományra!
- 3. A weboldalon készítsen egy újabb menüpontot az alábbi leírás és a minta alapján:
	- a. Az új menüpont a "Előnyök" és a "Kalkulátor" menüpont között helyezkedjen el, és "Napelemek" legyen a neve! Az új menüpont az oldalon belül a napelemek azonosítójú keretre hivatkozzon!
	- b. A "Hálózatra kapcsolás" szekción belül levő keretbe másolja be az UTF-8 kódolású halozatra-kapcsolas-forras.txt állomány tartalmát! A beillesztett szövegben a minta szerinti 2-es szintű címsort, a bekezdést és számozott felsorolást alakítsa ki. A felsoroláselemeket formázza meg a BootStrap my-2 osztálykijelölőjének használatával.
	- c. Szúrja be az előző pontban kialakított felsorolás elé a mukodese.jpg képet. Formázza a képet a BootStrap my-3 és w-100 osztálykijelölőinek használatával. Ha a kép nem jelenik meg, vagy ha a kép fölé visszük az egér kurzort, akkor a "Hálózatra kapcsolás" szöveg jelenjen meg.
- 4. A "Bevezető" szekcióban lévő első bekezdést emelje ki egyes szintű címsorrá!
- 5. Az "Előnyök" szekcióban található oszlopokban a kettősponttal végződő bevezető szöveget formázza félkövér betűstílusúra a stíluslap fk osztálykijelölőjével.
- 6. A "Napelemek" szekció képeit a jelenlegi osztálykijelölőkön túl formázza a BootStrap w-70 osztálykijelölőjének használatával!
- 7. A "Kalkulátor" szekcióban található űrlap utolsó mezőjét és címkéjét jelenítse meg a weboldalon. Az 1. hasábban az utolsó bekezdést formázza a text-info osztálykijelölővel. Az űrlap mögött elhelyezett JavaScript blokkban hívja meg a napelem.js fájlban definiált függvényt *8*-as paraméterrel.
- 8. Nyissa meg a napelem, js állományt, módosítsa a függvényt a következők szerint:
	- a. A napelemek számának megfelelő ikonok és a darabszám visszajelzése közé illesszen be egy sortörést a megfelelő HTML tag beillesztésével.
	- b. A függvényt bővítse egy újabb funkcióval: az összeteljesítményen túl határozza meg a szükséges tetőfelületet is. A tárgybéli napelem panelek darabonként 3,5m<sup>2</sup>-esek. Az eredményt a tetofelulet azonosítójú elemben jelenítse meg.
- 9. A következő beállításokat, módosításokat a napelem.css külső stíluslap megfelelő kijelölőinél végezze el!
	- a. A panelek azonosítójú elemekbe ágyazott képek körül 2px-es margó legyen!
	- b. Hozza létre az fk osztályhoz tartozó szelektort, és állítson be félkövér formázást!

#### MINTA: (A megoldás szövegének tagolása felbontástól függően eltérhet a képen láthatótól!)

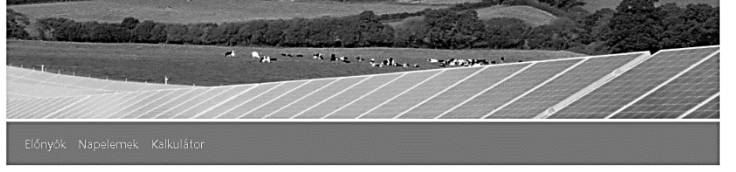

#### Napelemes rendszerek

.<br>A napelemes technológia energiaforrása ingyenes és belátható időn belül kífogyhatatlan: a Nap sugárzása. Lehetőségei szerint a<br>napenergia képes lehet, hogy az egész emberiség teljes energiaigényét fedezze. A napenergia p ismert energiaforrásét is

#### Előnyök

 $\epsilon$ 

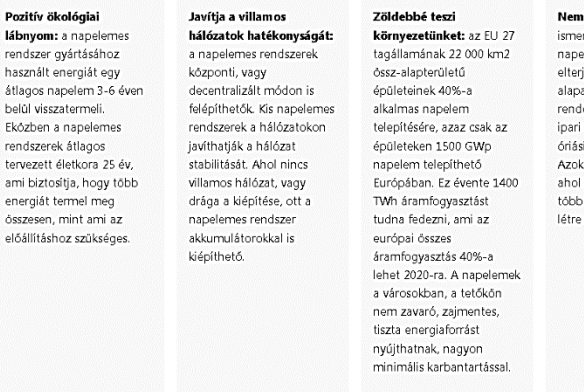

### Napelem típusok

Kristályos napelemek

Nagy tisztaságú szilícium cellákból épülnek fel, melyek sorba kötve és vízmentesen egy üveglap és egy műanyag hátlap közé laminálva kerülnek gyártásra.

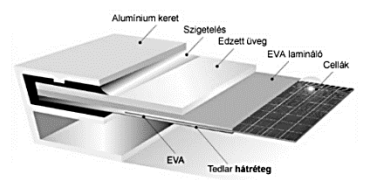

#### Vékonyfilmes napelemek

.<br>A vékonyrétegű (vagy vékonyfilmes) technológiánál nem kristályos szilícium tömbökből<br>vágnak cellákat, hanem a félvezető réteget kémiai vagy fizikai lecsapatással közvetlenül az üvegre, vagy akár más hordozó felületre viszik fel.

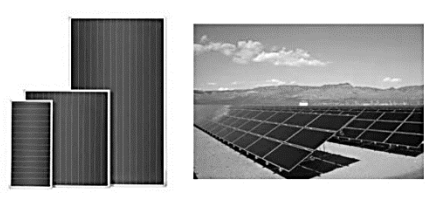

#### Napelem-kalkulátor

A kalkulátor használata Kalkulátorunkkal meghatározhatja, hogy adott<br>számú panelből kiéptett rendszer esetén mekkora teljesítményre számíthat, és mekkora<br>tetőfelület szükséges a rendszer telepítéséhez! A csúszka segítségével állítsa be a kívánt panelszámot

A számításnál az ideális DK-i tájolással és 35°-os dőlészögű tetővel számolunk!

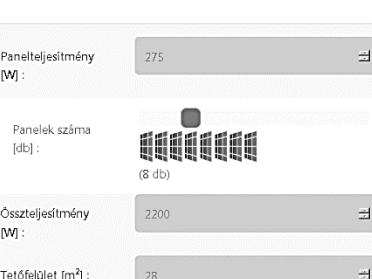

#### 2020-as érettségi mintafeladatsor Források: tartalom & címkép

ert tényezők a nt tanyazon a<br>elemek tőmeges<br>jedésének. Az ,<br>anyagok bőségesen<br>felkezésre állnak, az termelésük évente i mértékben növekszik. kban az országokban. kiemelten támogatják, ezer munkahely jótt a napelemek kapcsán.

limitált: nincsenek

Hálózatra kapcsolás

A hálózatra kapcsolt napeleme rendszer felépítése és kapcsolódása:

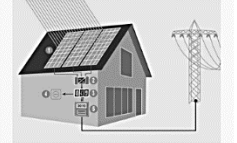

- 1. A napelemek egyenáramot termelnek
- 2. Az inverter az egyenáramot 230V-os váltakozó árammá alakítja
- 3. A kapcsolószekrényben csatlakozik a ház villamos rendszere és az inverter kimenete
- 4. A napelem által megtermelt<br>energiát a ház elfogyasztja
- 5. Az oda-vissza mérő óra rógzíti az el nem fogyasztott, hálózatba visszatáplált áram és az áramszolgáltatótól átvett áram mennyiségét

A második feladatrészben az Egyesült Királyság területén rögzített napütéses időszakok adatait rögzítő adatokkal kell dolgoznia! Az adatok közt rendelkezésre állnak a mérési értékek Anglia, Skócia, Wales és Észak-Írország területére. A mérési értékek havi szinten percre kerekítve lettek rögzítve!

Az adatbázis a következő táblákat tartalmazza:

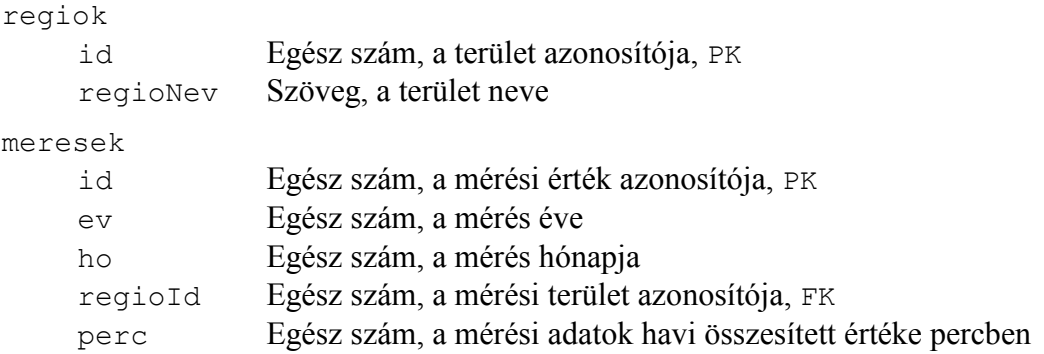

Az elsődleges kulcsokat PK-val, az idegenkulcsokat FK-val jelöltük!

Az adattáblák közti kapcsolatokat az alábbi ábra mutatja:

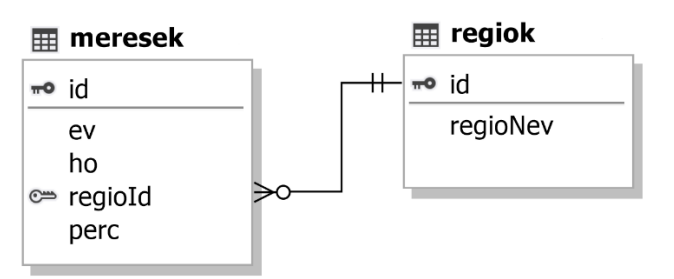

A feladatok megoldására elkészített SQL parancsokat a megoldasok.sql állományba illessze be a feladatok végén zárójelben jelölt sor alá! A javítás során csak ennek az állománynak a tartalma lesz értékelve!

Ügyeljen arra, hogy a lekérdezésben pontosan a kívánt mezők és mezőnevek szerepeljenek, és felesleges mezőt ne jelenítsen meg!

- 1. Hozzon létre a lokális SQL szerveren napsutes néven adatbázist! Az adatbázis alapértelmezett rendezési sorrendje a magyar szabályok szerinti legyen! Ha az Ön által választott SQL szervernél nem alapértelmezés az UTF-8 kódolás, akkor azt is állítsa be alapértelmezettnek az adatbázis létrehozásánál! (*1. feladat:*)
- 2. Az adatbazis.sql állomány tartalmazza a táblákat létrehozó és az adatokat a táblába beszúró SQL parancsokat! Futtassa az adatbazis.sql parancsfájlt a napsutes adatbázisban!
- 3. Javítsa a regiok adattáblában "Észak Írország" nevét Észak-Írország"-ra! (*3. feladat:*)
- 4. Hány mérési adattal rendelkezünk az adatbázisban? Jelenítse meg a rekordok számát egy rekordszam nevű számított mezőben, a mért értékek átlagát pedig egy atlag nevű számított mezőben! Az áltagértéknél a tizedesjegyek száma tetszőleges lehet! (*4. feladat:*)

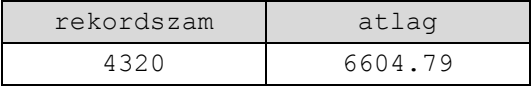

5. Készítsen lekérdezést, mely Anglia évenkénti napütéses óráinak számát jeleníti meg az 1990-2000 időszakban időrendben visszafelé! A számított mező neve orak legyen, a tizedesjegyek száma tetszőleges lehet! (*5. feladat:*)

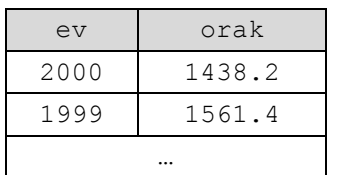

6. Mely évek februári hónapjaiban volt 6 000 perc felett a napsütéses időszak hossza? A lekérdezést rendezze az időszak hossza szerint csökkenő rendbe! (*6. feladat:*)

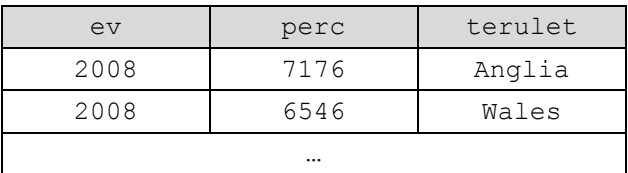

Forrás:

*http://napelem.net/napelemes\_rendszer/index.php https://cdn.nwmgroups.hu/s/img/i/1707/20170719napenergia-napelemfarm-brit-megujulo.jpg https://www.tisztaenergiak.hu/wp-content/themes/Divi/kalkulator\_0718/img/napelem\_ikon.png https://www.metoffice.gov.uk/climate/uk/summaries/datasets*